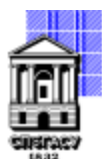

## САНКТ-ПЕТЕРБУРГСКИЙ ГОСУДАРСТВЕННЫЙ АРХИТЕКТУРНО-СТРОИТЕЛЬНЫЙ УНИВЕРСИТЕТ

Кафедра Информационных технологий

УТВЕРЖДАЮ Начальник учебно-методического управления «22» февраля 2023 г. Михайлова Анна Олеговна подписью: Михайлова Подписано цифровой Анна Олеговна

## **РАБОЧАЯ ПРОГРАММА ДИСЦИПЛИНЫ (МОДУЛЯ)**

Цифровое моделирование объектов дизайна

направление подготовки/специальность 54.05.03 Графика

направленность (профиль)/специализация образовательной программы Художник-график (искусство графики и плаката)

Форма обучения очная

### **1. Цели и задачи освоения дисциплины (модуля)**

Цель освоения дисциплины (модуля): формирование компетенций в сфере применения современных информационных технологий для моделирования объектов дизайна при решении задач профессиональной деятельности

Задачи дисциплины (модуля):

знакомство с возможностями цифровых технологий в сфере моделирования объектов дизайна; знакомство с методами реализации векторной графики в графических ППП;

знакомство с методами реализации растровой графики в графических пакетах;

знакомство с методами реализации анимационной графики в графических ППП;

получение навыков решения задач моделирования объектов дизайна с использованием современных информационных технологий

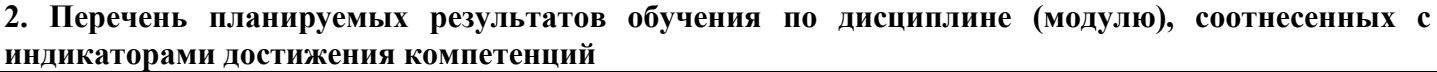

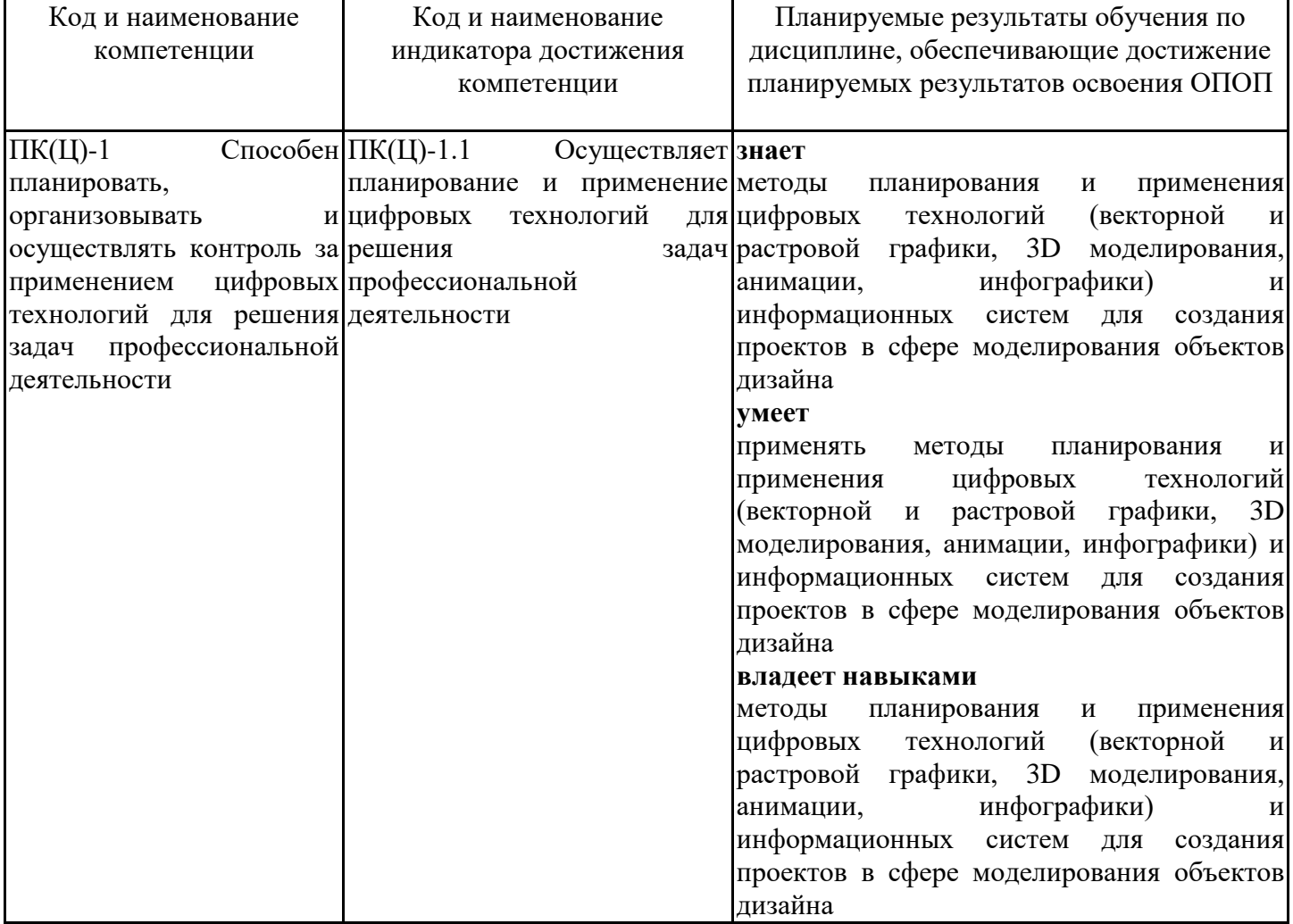

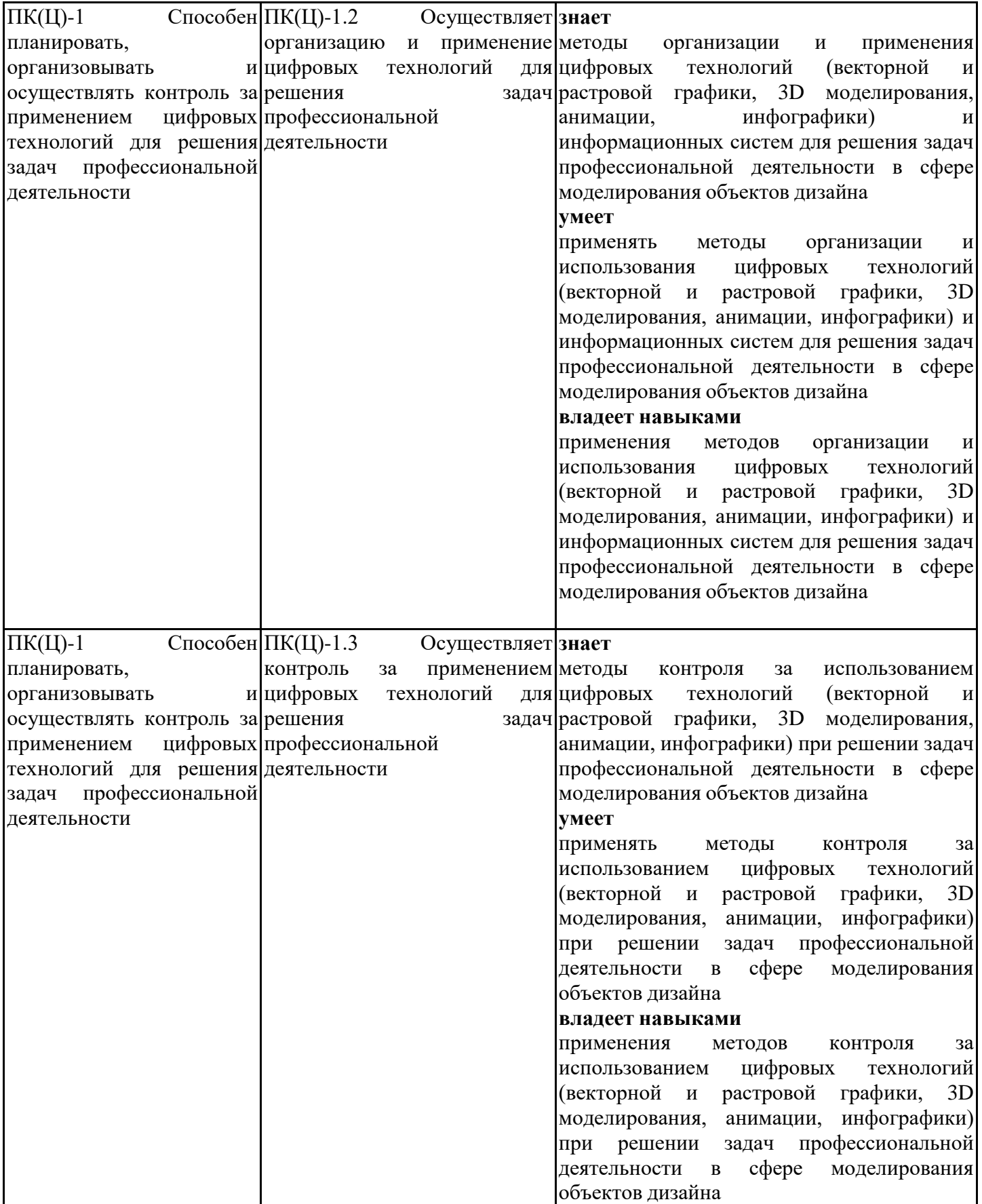

## **3. Указание места дисциплины (модуля) в структуре образовательной программы**

Данная дисциплина (модуль) включена в Блок «Дисциплины, модули» Б1.В.06 основной профессиональной образовательной программы 54.05.03 Графика и относится к части, формируемой участниками образовательных отношений учебного плана.

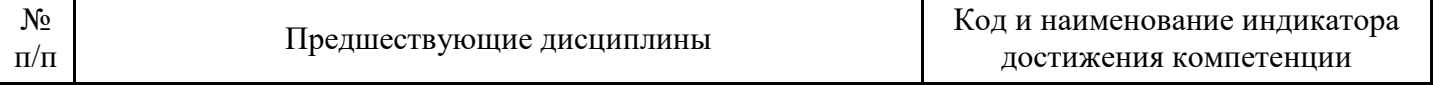

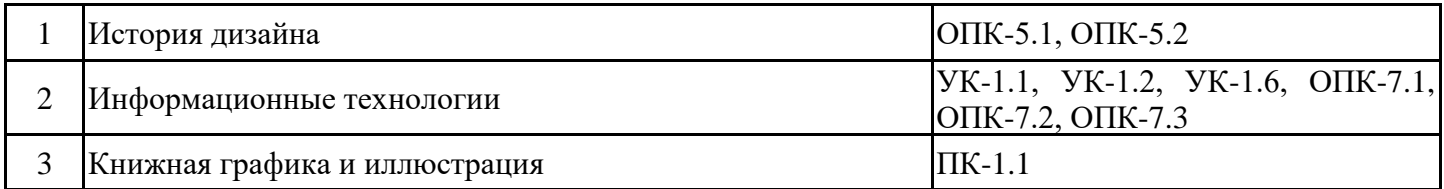

Для успешного освоения дисциплины студент должен обладать компетенциями в сфере информационных технологий, навыками работы со стандартными пакетами прикладных программ, базовыми знаниями в сфере дизайна, книжной графики и иллюстрации

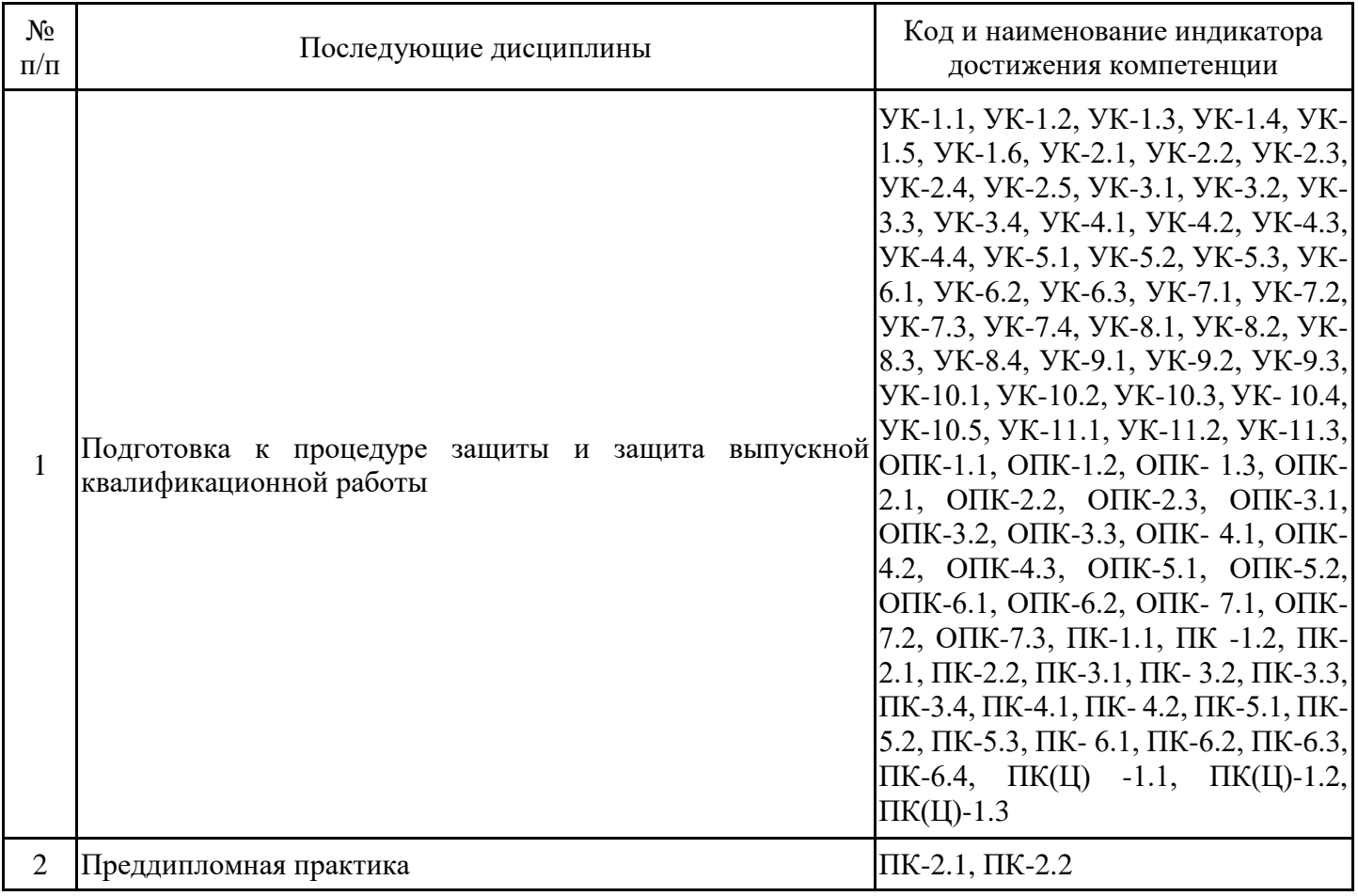

**4. Объем дисциплины (модуля) в зачетных единицах с указанием количества академических часов, выделенных на контактную работу обучающихся с преподавателем (по видам учебных занятий) и на самостоятельную работу обучающихся**

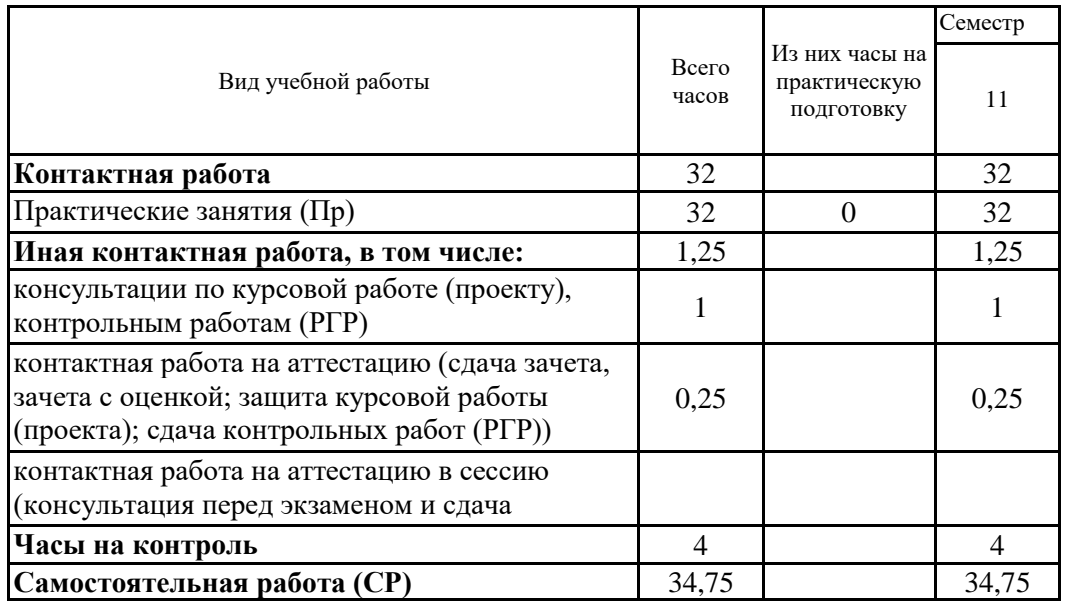

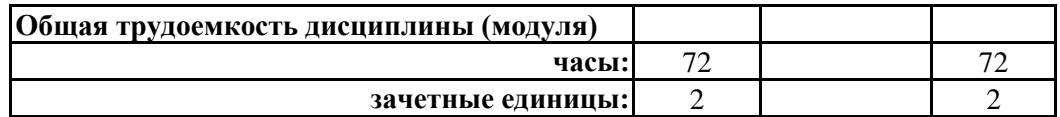

**5. Содержание дисциплины (модуля), структурированное по разделам (темам) с указанием отведенного на них количества академических часов и видов учебных занятий**

5.1. Тематический план дисциплины (модуля)

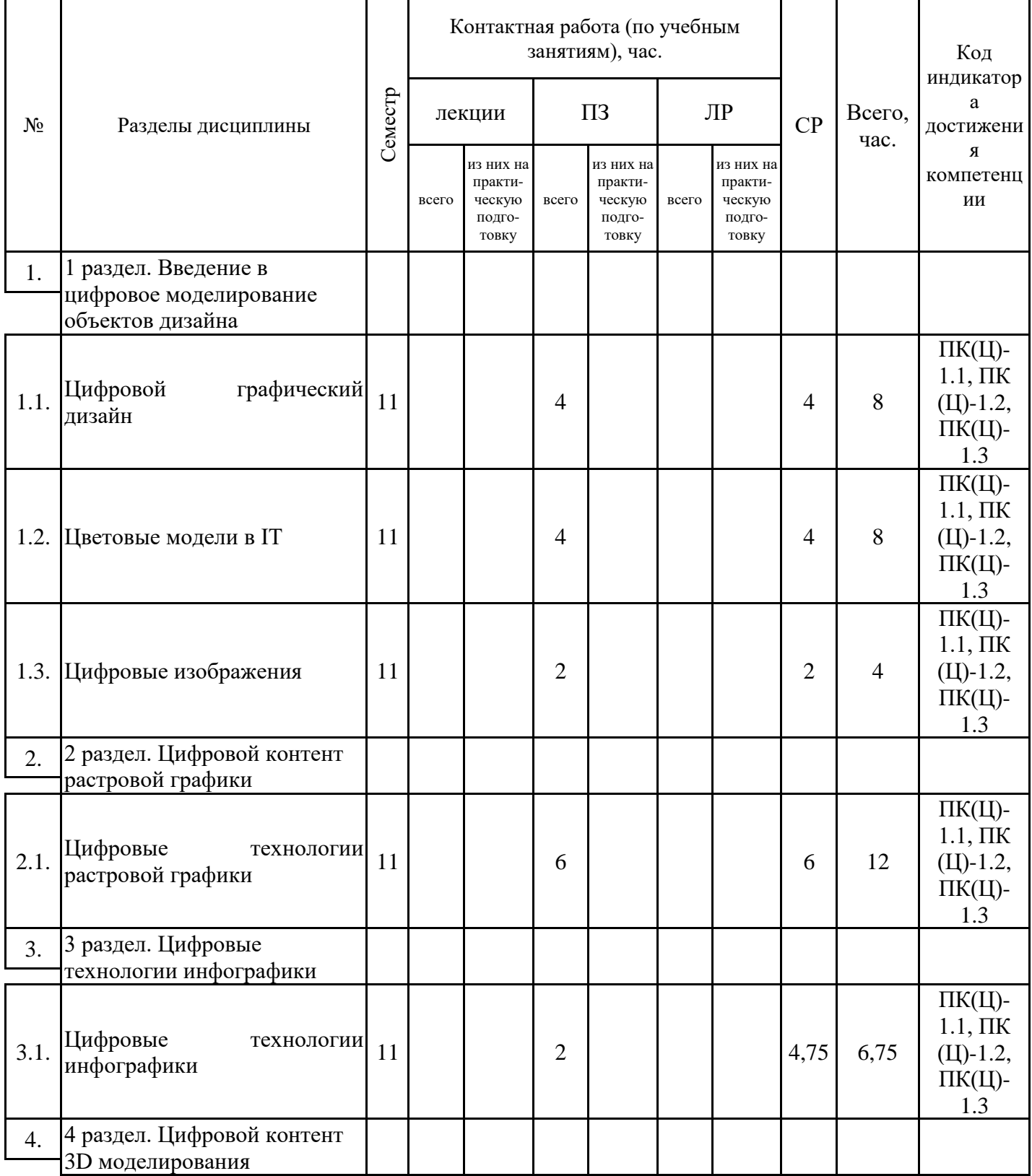

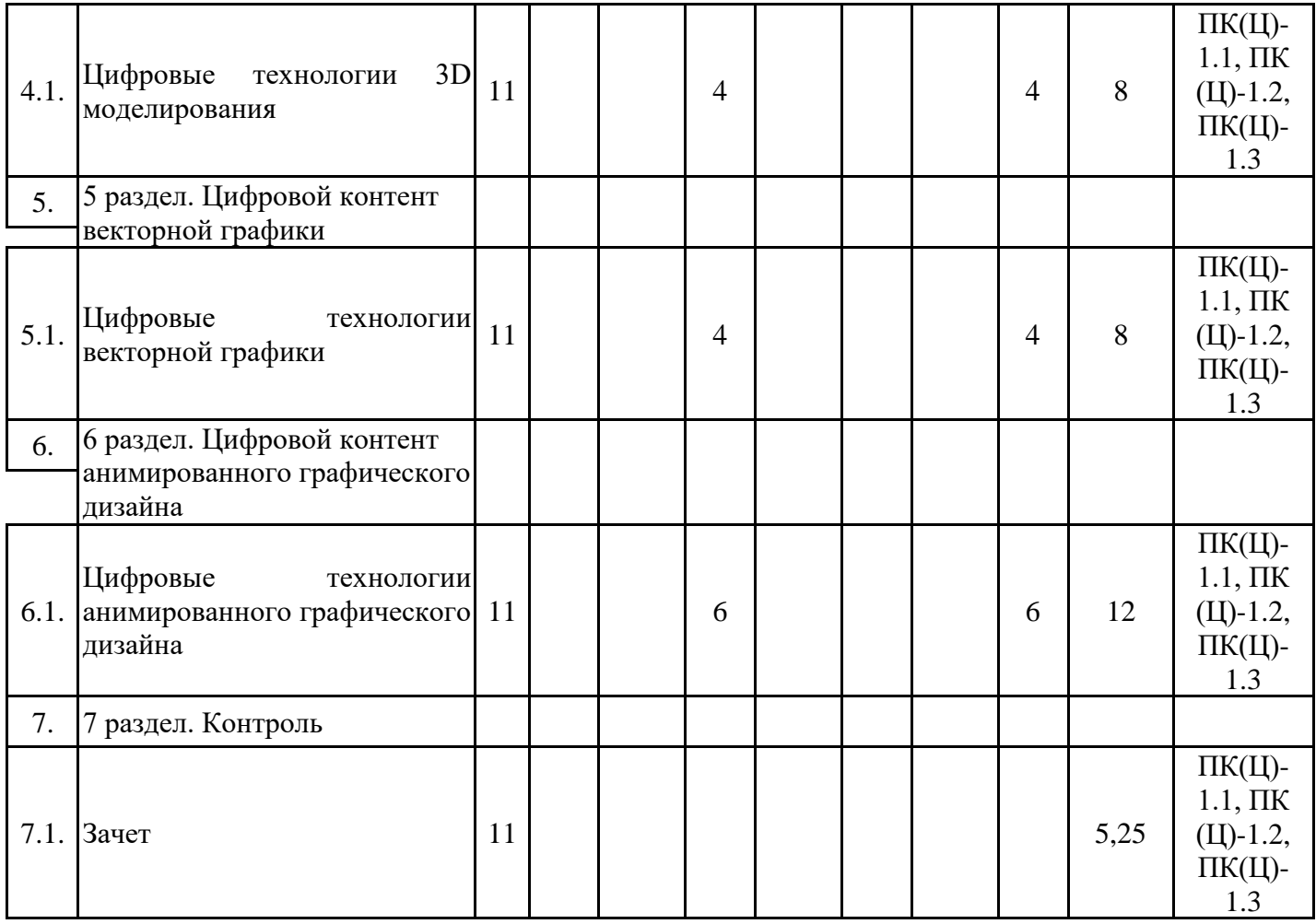

## 5.1. Практические занятия

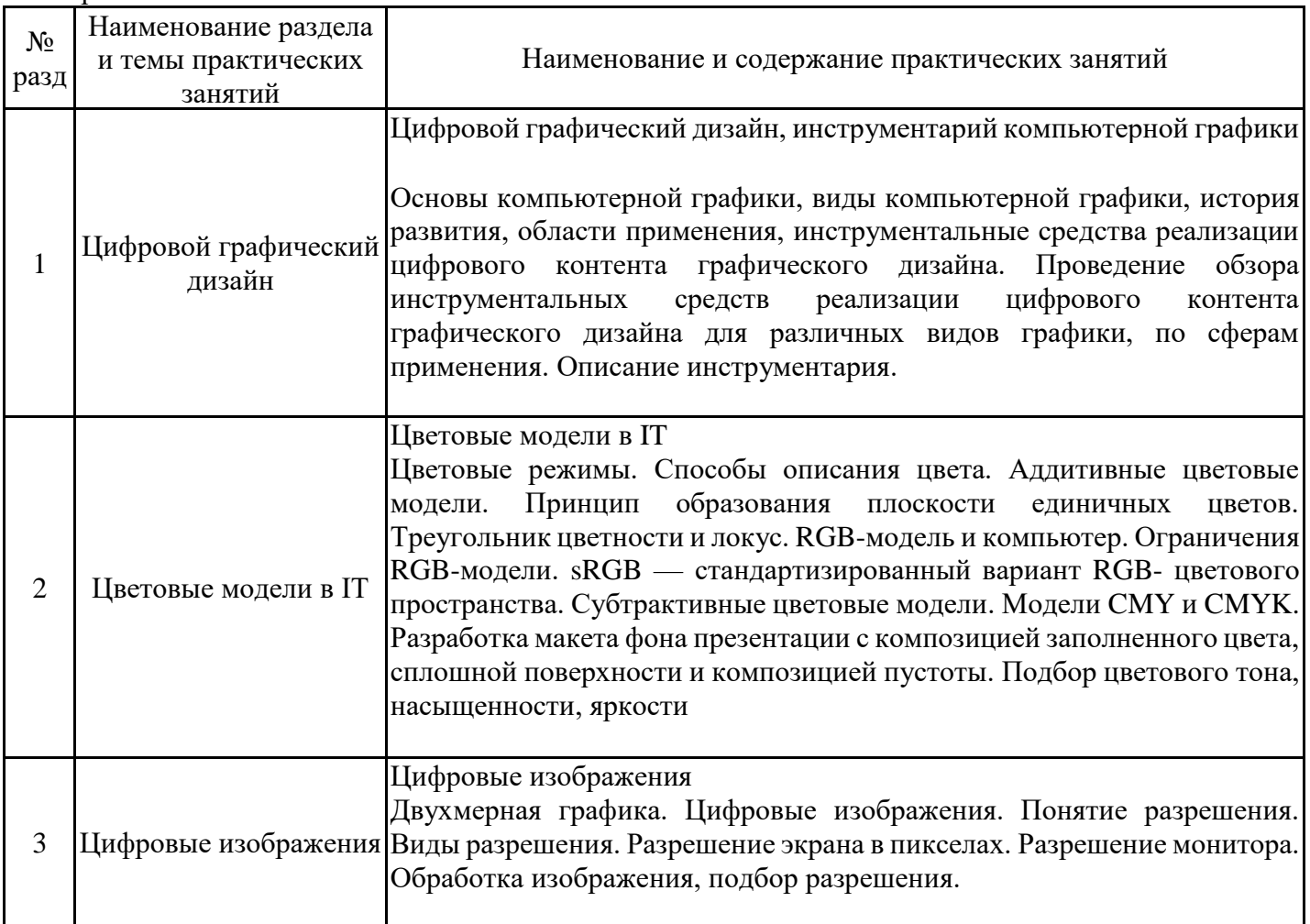

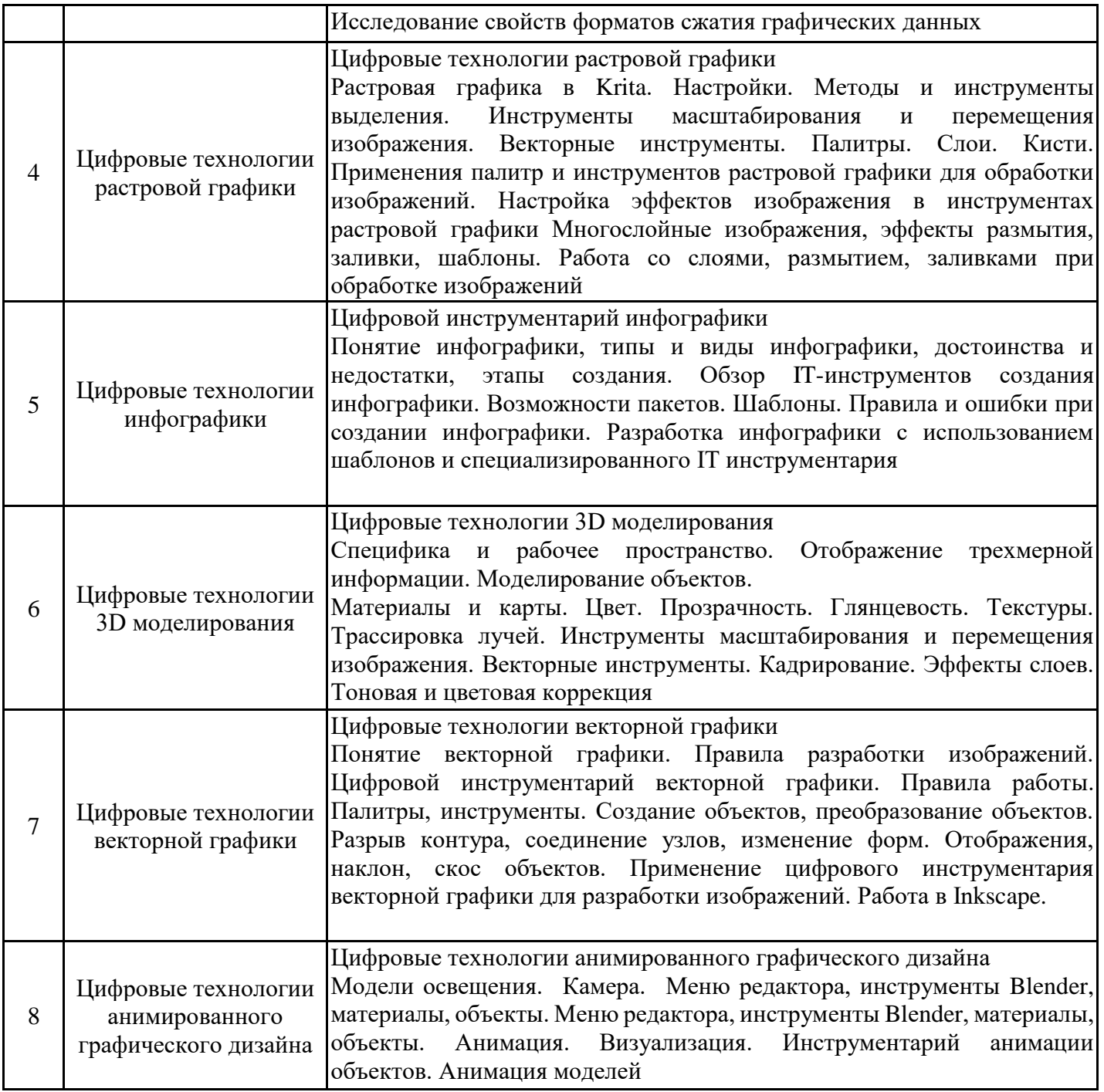

# 5.2. Самостоятельная работа обучающихся

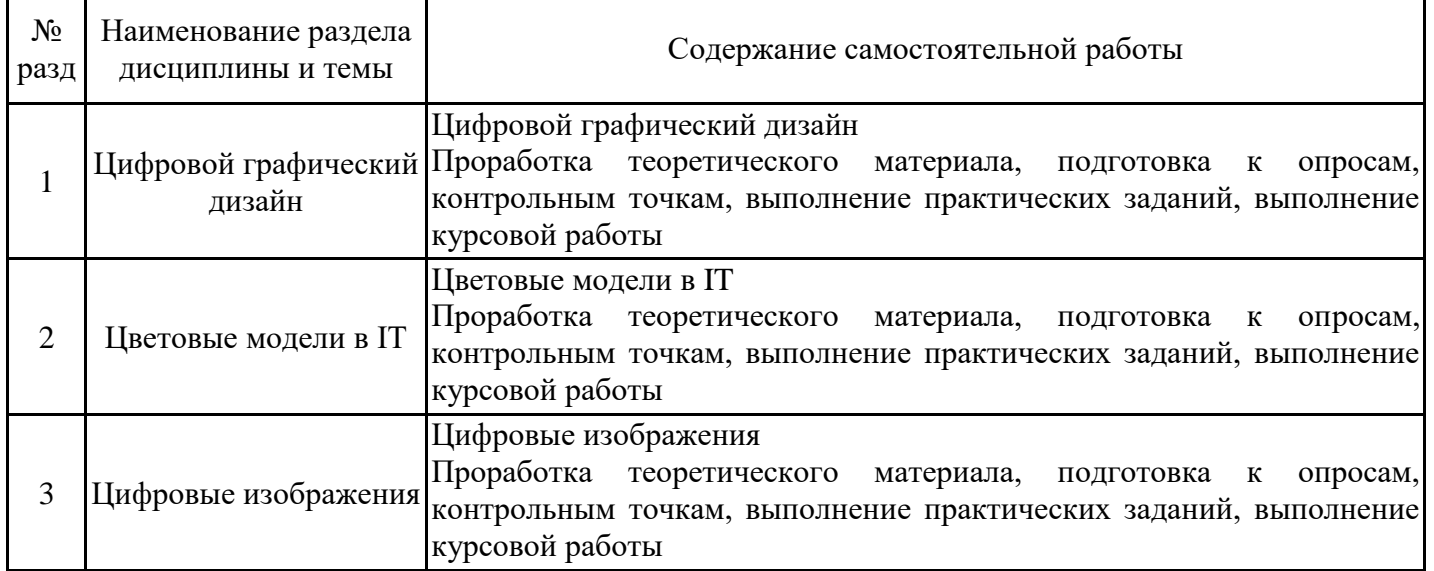

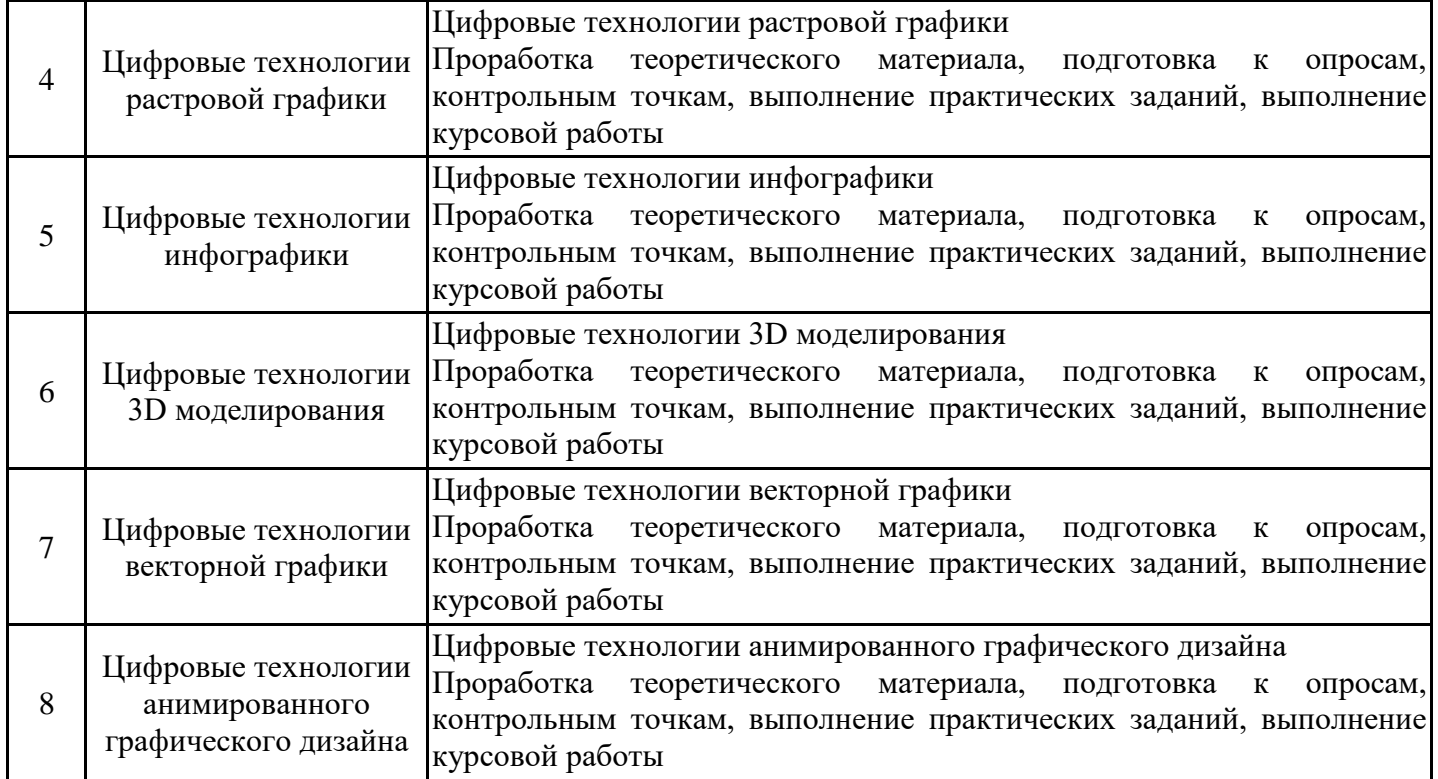

#### **6. Методические материалы для самостоятельной работы обучающихся по дисциплине (модулю)**

Программой дисциплины предусмотрено проведение лекционных занятий, предполагающих закрепление изученного материала и формирование у обучающихся необходимых знаний, умений и навыков. Кроме того, важнейшим этапом изучения дисциплины является самостоятельная работа обучающихся с использованием всех средств и возможностей современных образовательных технологий.

В объем самостоятельной работы по дисциплине включается следующее:

− изучение теоретических вопросов по всем темам дисциплины;

− подготовка к текущему контролю успеваемости студентов;

- выполнение практических заданий;

− подготовка к зачету;

- выполнение и защита курсовой работы.

Залогом успешного освоения дисциплины является обязательное посещение занятий, так как пропуск одного (тем более, нескольких) занятий может осложнить освоение разделов курса.

Приступая к изучению дисциплины, необходимо в первую очередь ознакомиться с содержанием РПД, а также методическими указаниями по организации самостоятельной работы.

При подготовке к практическим занятиям студенту необходимо:

− ознакомиться с соответствующей темой занятия;

− осмыслить круг изучаемых вопросов и логику их рассмотрения;

− изучить рекомендуемую рабочей программой литературу по данной теме.

Итогом изучения дисциплины является зачет. Зачет проводится по расписанию. Форма проведения занятия может быть устная, письменная и в электронном виде.

Студенты, не прошедшие аттестацию, должны ликвидировать задолженность в установленном порядке.

Программой предусмотрено выполнение курсовой работы

Методические указания по выполнению курсовой работы

Целью выполнения курсовой работы является систематизация, закрепление и расширение у студентов теоретических знаний и практических навыков применения цифровых технологий для моделирования объектов дизайна.

В процессе выполнения, оформления и защиты курсовой работы студент должен:

- показать умение самостоятельно и грамотно решать поставленные перед ним задачи;

- пользоваться научной, учебной и справочной литературой;

- выбирать и использовать современные информационные технологии для решения поставленных задач;

продемонстрировать возможностями цифровых технологий в сфере моделирования объектов дизайна;

закрепить навыки реализации векторной, растровой, анимационной графики и инфографики в графических ППП;

Задание к курсовой работе:

В соответствии с темой исследования

1. создать проект логотипа компании

2. создать проект рекламного плаката

3. создать проект визитки для руководства компании (генерального директора компании, совета директоров; ректора учебного заведения, проректоров и т.п. для 2-х уровней иерархии системы управления компанией)

4. создать проект рекламного буклета компании

- 5. разработать анимированный логотип компании
- 6. создать проект инфографики для сотрудников и/или клиентов компании
- 4. Оформить отчет

5. Подготовить презентацию, доклад

Курсовая работа должна содержать:

- введение;

- 2-3 главы;
- заключение;
- список использованных источников;
- приложения.

Во введении обосновывается актуальность выбранной темы, ее значимость, формулируются цели, задачи. Указывается объект и предмет исследования. Приводится содержание вопросов, обсуждаемых в следующих разделах. Целесообразно охарактеризовать методику проведения исследования, указав какие конкретно применялись методы и информационные технологии. Объем введения 1-3 страницы.

Первая глава, как правило, представляет собой теоретический анализ поставленных задач. В первую очередь должны быть раскрыты понятия, сущность изучаемого явления или процесса. Здесь возможно изложить историю вопроса, состояние (степень изученности) исследуемой темы на основе обзора отечественной, зарубежной литературы и периодики; дать обзор имеющихся подходов к моделированию, отметить их достоинства и недостатки; обосновать задачи исследования и способ решения поставленных задач.

Вторая и последующие главы носят практический характер. В этих разделах задача формализуется, описывается модель. Обосновывается выбор подходов и инструментальных средств для решения поставленных задач. Описывается процесс решения поставленных задач и анализ полученных результатов.

Заключение должно содержать общие выводы, авторскую оценку работы с точки зрения эффективности решения задач, поставленных в курсовой работе (основные выводы из теоретического анализа, основные результаты); предложения (рекомендации); необходимо подчеркнуть практическую значимость работы (эффективность от внедрения рекомендаций). Могут быть указаны дальнейшие перспективы разработки темы.

Не менее чем за неделю до защиты, курсовая работа представляется преподавателю для рецензирования, после чего студенты устраняют отмеченные недостатки. В рецензии по курсовой работе должны быть указаны достоинства и недостатки курсовой работы, отмечено наличие самостоятельных и оригинальных выводов и предложений; охарактеризован уровень теоретической подготовки студента, и умение использовать свои знания при решении конкретных задач, дана предварительная оценка работы («отлично», «хорошо», «удовлетворительно», «неудовлетворительно»). Курсовая работа, на которую рецензия неудовлетворительная возвращается студенту для переработки с учетом высказанных замечаний.

В процессе защиты курсовой работы студент делает доклад продолжительностью не более 10 минут, в котором должен сформулировать постановку задачи, кратко изложить содержание работы, сформулировать выводы и предложения по результатам исследования.

По окончании доклада студент отвечает на вопросы по существу работы, а также на замечания, содержащиеся в рецензии преподавателя.

При оценке курсовой работы во внимание принимаются качество выполнения и оформления работы, содержательность доклада и ответов на вопросы, наглядность представления работы, а также уровень проработанности и самостоятельности исследования.

Итогом изучения дисциплины является зачет и защита курсовой работы. Для получения зачета необходимо в полном объеме выполнить практические задания. Зачет проводится по расписанию. Форма проведения занятия может быть устная, письменная и в электронном виде. Студенты, не прошедшие аттестацию, должны ликвидировать задолженность в установленном порядке.

### **7. Оценочные материалы для проведения текущего контроля успеваемости и промежуточной аттестации обучающихся по дисциплине (модулю)**

7.1. Перечень компетенций с указанием этапов их формирования в процессе освоения дисциплины

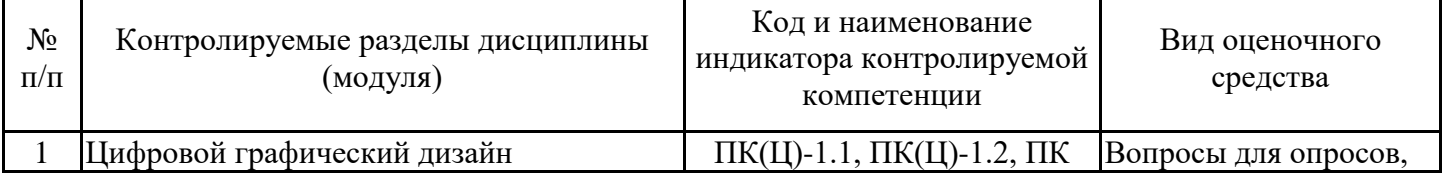

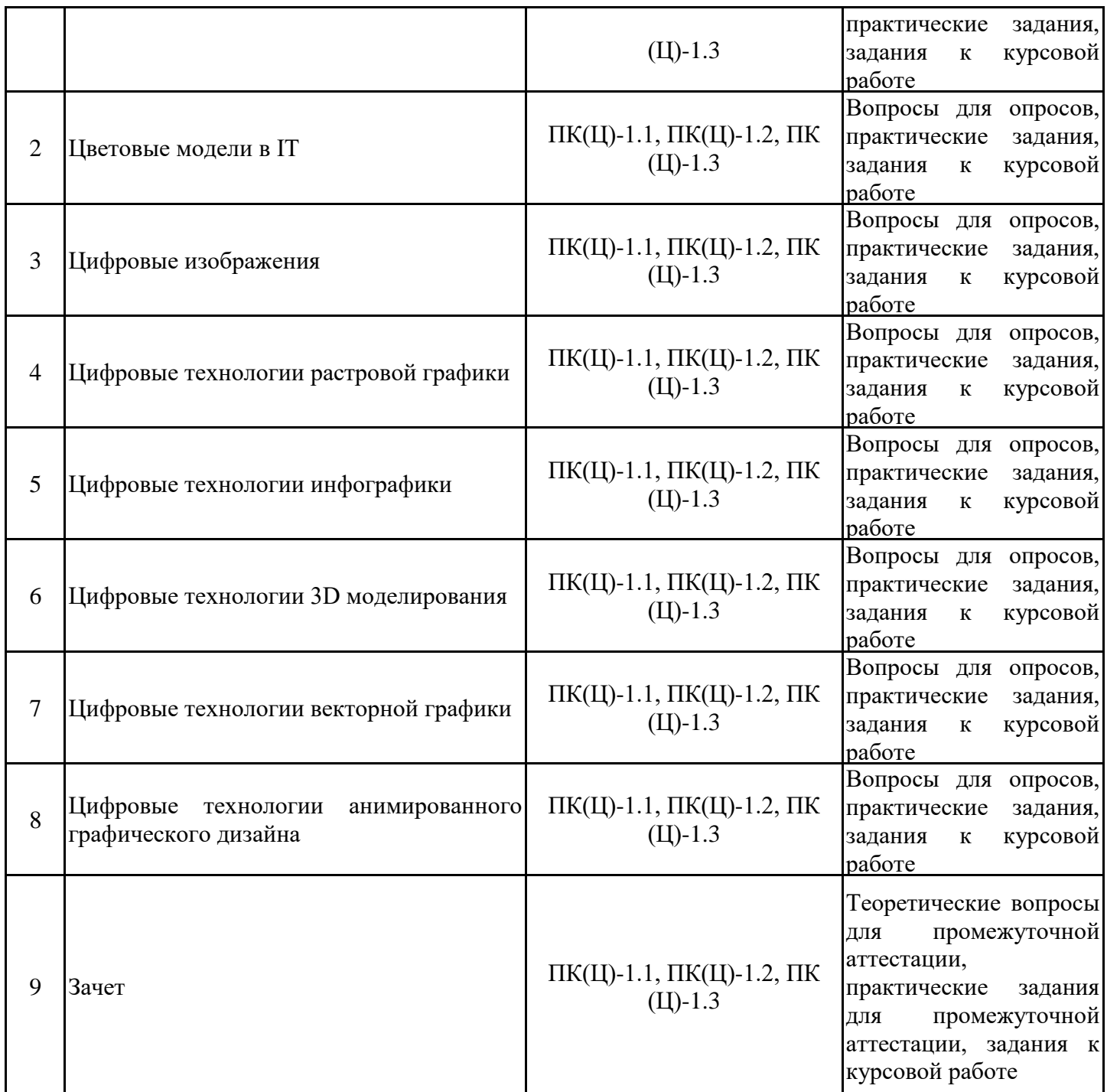

7.2. Типовые контрольные задания или иные материалы текущего контроля успеваемости, необходимые для оценки знаний, умений и навыков и (или) опыта профессиональной деятельности, характеризующих этапы формирования компетенций в процессе освоения дисциплины

Задания для практических работ

Задание 1 Введение в цифровой графический дизайн

Проведение обзора инструментальных средств реализации цифрового контента графического дизайна для различных видов графики, по сферам применения

1) выбрать сферу применения графического дизайна;

2) Охарактеризовать вид графики, используемый в выбранной сфере

3) Провести обзор инструментария, представленный на рынке ПО

4) Выбрать инструментарий для реализации задач графического дизайна в выбранной сфере, обосновать выбор

5) Описать функции выбранного инструментария

Задание 2 Цветовые модели в IT Разработать макет фона презентации: 1) с композицией заполненного цвета

2) сплошной поверхности

3) с композицией пустоты.

4) Осуществить подбор цветового тона, насыщенности, яркости для корректной светопередачи на ЭВМ и при печати

5) Осуществить подбор цветового тона, насыщенности, яркости для корректной светопередачи при печати

Задание 3 Цифровые изображения

1. Подготовьте для экспериментов папку.

2. Откройте графический редактор Paint и загрузите в него файл, выданный преподавателем.

3. Определите размер рисунка в пикселах. Оцените теоретический размер рисунка в 24 разрядной палитре (3 байта на точку).

4. Сохраните рисунок в папку, назначив тип файла: 24-разрядный рисунок.

5. Повторно сохраните рисунок, выбрав то же имя, но назначив тип файла GIF. При сохранении произойдет потеря определенной части графической информации.

6. Восстановите рисунок, загрузив его из ранее сохраненного файла \*.bmp, и вновь сохраните его под тем же именем, но выбрав в качестве типа файла формат JPEG.

7. Определите размеры файлов \*.bmp, .gif и \*.jpg. Определите коэффициент сжатия файлов (R), взяв отношения размеров файлов к теоретической величине, полученной расчетным путем в п. 3.

8. В графическом редакторе Paint дайте команду создания нового документа. Убедитесь в том, что полотно имеет размер такой же, как и у рисунка, выданного преподавателем.

9. В качестве инструмента выберите Кисть. Задайте максимальный размер кисти. Поочередно используя 3-5 разных красок, грубо закрасьте полотно.

10. Сохраните рисунок в формате 24-разрядный рисунок.

11. Сохраните рисунок в формате GIF.

12. Восстановите рисунок из файла .bmp.

13. Сохраните рисунок под именем формате JPEG.

14. Определите размеры сохраненных файлов и коэффициент сжатия файлов

15. Уточните ранее сделанный вывод о степени сжатия данных в формате JPEG, учитывая тот факт, что в первом случае изображение было многоцветным, а во втором случае оно имело небольшое количество цветовых оттенков.

Задание 4 Цифровые технологии растровой графики

1) с использованием палитр и инструментов растровой графики создать изображение геометрических фигур

2) с использованием палитр и инструментов растровой графики создать изображение сказочного персонажа на основе фотографий/рисунков

3) Необходимо создать: макет статьи и импортировать в неё необходимые растровые изображения (согласно макету по варианту), а также макет листовки и экспортировать его в предложенные графические форматы

4) Примените следующие эффекты для редактирования фотографии: слои, размытие, заливка

Задание 5 Цифровые технологии инфографики

Разработайте инфографическое изображение по выбранной тематике

1) Таймлайн

2) Новостное

3) Сравнение

Задание 6 Цифровые технологии 3D моделирования

Создайте 3D логотип компании (по выбору/варианту) используя инструменты:

1) масштабирования и перемещения изображения;

2) кадрирование;

3) эффекты слоев;

4) тоновую и цветовую коррекцию

Задание 7 Цифровые технологии векторной графики

1) с использованием палитр и инструментов векторной графики создать изображение заданных фигур: снежинка, сердечко, цветочек и т.п.

2) Создайте векторное изображение животного, человека или бытового предмета по собственному замыслу в графическом редакторе

3) Необходимо создать текст по кривой, текст в объекте и визитку

4) На формате 148х210мм выполнить композицию, используя прием контраста на выбор: Контраст формы; Контраст размера Контраст позиции Контраст текстуры Контраст ориентации Контраст цвета Контраст насыщенности

Задание 8 Цифровые технологии анимированного графического дизайна

1. Создать статичный орнамент из простых элементов.

2. Выполнить не менее 3 вариантов черно-белых динамических композиций на основе вытянутой прямоугольной сетки:

- с использованием динамических геометрических или стилизованных элементов- мотивов, размещенных в композициях под углом в 45° (острые треугольники, пирамидки и т. п. формы);

- с использованием графической фиксации динамичных и сверхдинамичных явлений природы и деятельности человека (молния, взрыв, фейерверк, прыжок, бросок, полет);

- с использованием стилизованных изображений средств передвижения (ракета, самолет, велосипед и т. д.), биологических форм в движении.

Размер композиций: 10x15 см.

3. Создайте анимированный логотип компании

Вопросы для опросов

История развития компьютерной графики

Виды компьютерной графики (КГ)

Области применения КГ

Обзор инструментальных средств реализации цифрового контента графического дизайна

Цветовые режимы.

Способы описания цвета.

Аддитивные цветовые модели.

Принцип образования плоскости единичных цветов.

Треугольник цветности и локус.

RGB-модель и компьютер.

Ограничения RGB-модели.

sRGB — стандартизированный вариант RGB- цветового пространства.

Субтрактивные цветовые модели.

Модель CMY

Модель CMYK

Различие в механизмах формирования цветов в RGB и CMY моделях.

Ограничения модели CMYK.

Возможности расширения цветового охвата CMYK: технология HiFi Color

Плашечные цвета

Перцепционные цветовые модели.

Цветовая модель HSB: цветовой тон

Цветовая модель HSB: насыщенность

Цветовая модель HSB: яркость

Цветовая модель HSB: универсальность яркостной компоненты

Достоинства и ограничения HSB модели.

Колориметрические системы. Проблема метрологии цвета. Модель xyY — нормированный вариант модели XYZ. Цветовое пространство Lab Понятие разрешения. Виды разрешения. Инструменты ПО растровой графики Понятие инфографики Типы и виды инфографики Достоинства и недостатки инфографики Этапы создания инфографики. Обзор IT-инструментов создания инфографики. Правила и ошибки при создании инфографики Основы трехмерной компьютерной графики. Специфика и рабочее пространство КГ. Отображение трехмерной информации. Моделирование объектов трехмерной компьютерной графики. Понятие векторной графики. Правила разработки изображений векторной графики. Цифровой инструментарий векторной графики. Инструменты ПО векторной графики Модели освещения и закраски. Инструментарий создания 3D моделей. Инструментарий анимации объектов

7.3. Система оценивания результатов обучения по дисциплине (модулю) при проведении текущего контроля успеваемости

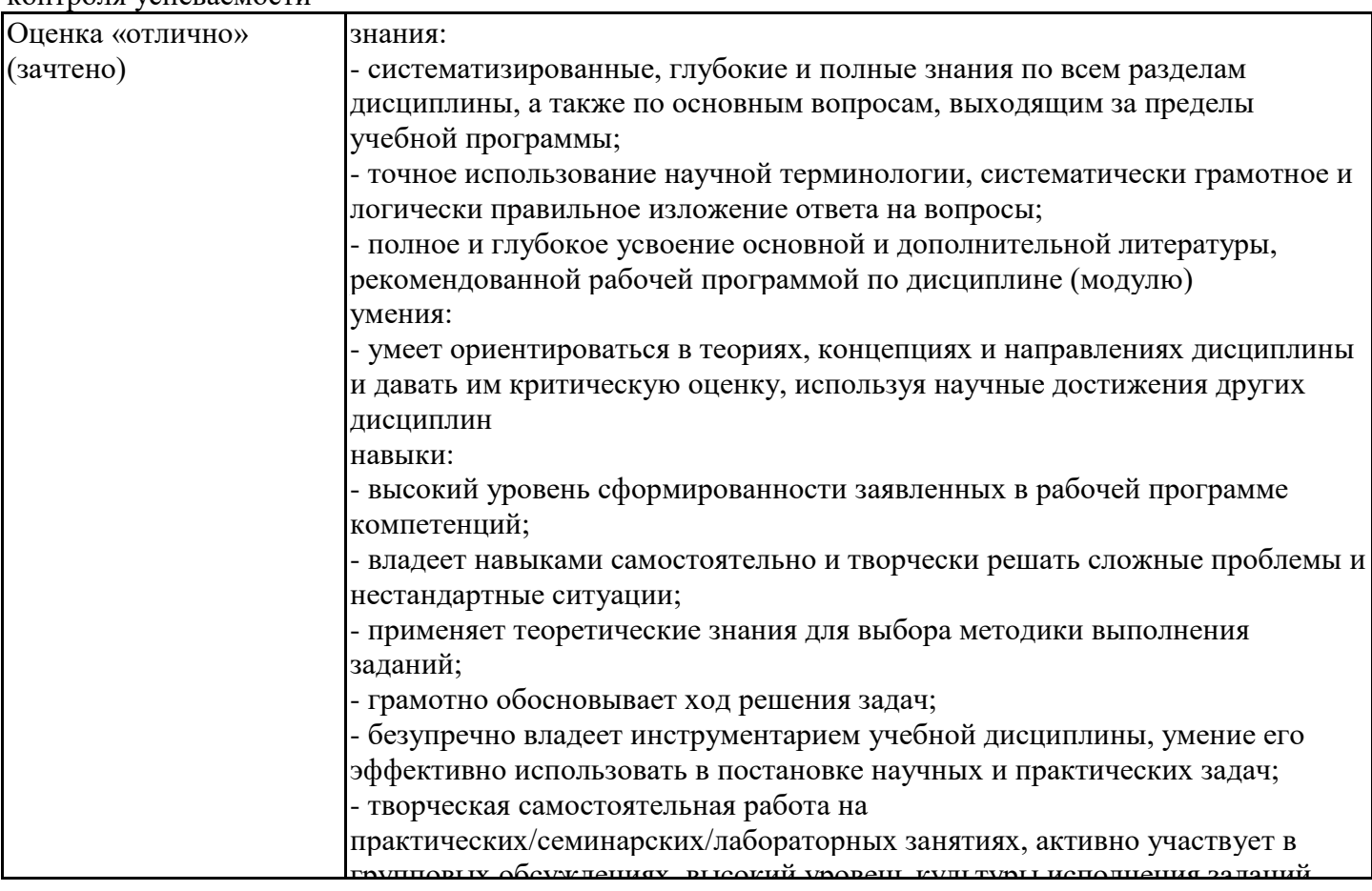

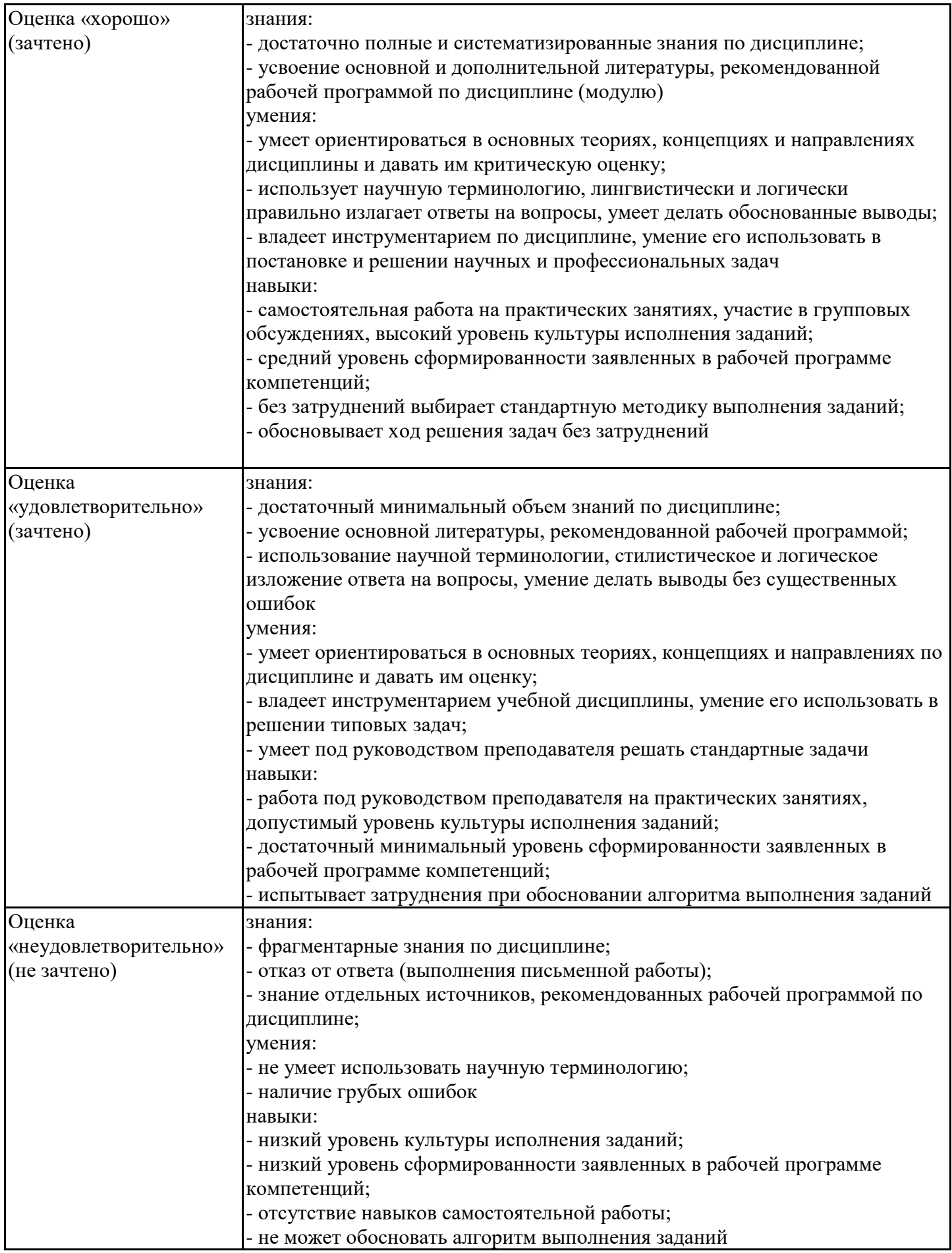

7.4. Теоретические вопросы и практические задания для проведения промежуточной аттестации обучающихся, необходимые для оценки знаний, умений и навыков и (или) опыта профессиональной деятельности, характеризующих этапы формирования компетенций в процессе освоения образовательной программы

### 7.4.1. Теоретические вопросы для проведения промежуточной аттестации обучающихся

1. История развития компьюетрной графики

2. Виды компьютерной графики, области применения

3. Обзор инструментальных средств реализации цифрового контента графического дизайна

4. Цветовые режимы. Способы описания цвета.

5. Аддитивные цветовые модели.

6. Принцип образования плоскости единичных цветов.

7. Треугольник цветности и локус.

8. RGB-модель и компьютер. Ограничения RGB-модели.

9. sRGB — стандартизированный вариант RGB- цветового пространства.

10. Субтрактивные цветовые модели.

11. Модели CMY и CMYK

12. Различие в механизмах формирования цветов в RGB и CMY моделях.

13. Ограничения модели CMYK. Возможности расширения цветового охвата CMYK: технология HiFi Color, использование плашечных цветов.

14. Перцепционные цветовые модели.

15. Цветовая модель HSB: цветовой тон, насыщенность, яркость, универсальность яркостной компоненты. Достоинства и ограничения HSB модели.

16. Метрология цвета: Колориметрические системы. Проблема метрологии цвета.

17. Модель xyY — нормированный вариант модели XYZ.

18. Цифровые изображения. Понятие разрешения. Виды разрешения.

19. Инструменты ПО растровой графики

20. Понятие инфографики, типы и виды инфографики, достоинства и недостатки, этапы создания.

21. Обзор IT-инструментов создания инфографики. Правила и ошибки при создании инфографики

22. Основы трехмерной компьютерной графики. Специфика и рабочее пространство. Отображение трехмерной информации.

23. Моделирование объектов трехмерной компьютерной графики.

24. Понятие векторной графики. Правила разработки изображений.

25. Цифровой инструментарий векторной графики.

26. Инструменты ПО векторной графики

27. Модели освещения и закраски.

28. Создание 3D моделей. Инструментарий создания 3D моделей.

29. Инструментарий анимации объектов

7.4.2. Практические задания для проведения промежуточной аттестации обучающихся

1. Поверните изображение церкви из файла так, чтобы церковь располагалась вертикально.

2. Уменьшите разрешение изображения из файла до 72 ppi, а затем увеличь те его до исходного, сравните полученный результат с первоначальным изображением. Качество какого изображения лучше?

3. Удалите неинформативные участки на изображении собаки из файла и настройте его размеры так, чтобы размеры фотографии, подготовленной для печати, были  $10\times15$  см.

4. Используя инструмент Рамка, на фотографии с видом Парижа из файла восстановите положение линии горизонта и подготовьте изображение для печати на принтере так, чтобы размеры распечатанной фотографии были 15×10 см

5. Изображение Зимнего дворца, полученное в результате склейки панорамы из нескольких исходных снимков, отредактируйте инструментом Кадрирование перспективы

6. Используя команду Тримминг, обрежьте лишние прозрачные участки изображения кленового листа

7. Раскрасьте рисунок с изображением девочки из файла. С помощью различных кистей нанесите горошины на бант девочки, дорисуйте румянец и пейзаж в изображении из файла

8. Создайте кисть в виде цветка и нанесите цветы на платье девочки из файла

9. Используя кисти, раскрасьте изображение ананасов из файла по образцу

10. Используя кисть-аэрограф, раскрасьте изображение чеширского кота из файла

11. Нанесите на изображение будильника из файла поочередно две текстуры из других двух файлов

12. Создайте кисть на основе изображения тюльпана из файла, настройте кисть и нанесите мазки на изображение девочки из файла

13. На изображении девушки, находящемся в файле, перекрасьте красный платок в зеленый цвет.

14. Преобразуйте фотографию тюльпана в рисунок с помощью инструмента Микс-кисть.

15. Преобразуйте фотографию нарцисса в подобие живописного рисунка с помощью инструмента Архивная художественная кисть

16. Нарисуйте узоры, приведенные на рис., предварительно создав новый файл размером 600×600 пикселов с белым фоном и отметив на изображении направляющие

17. Используя градиентную заливку, создайте эффект завернутого уголка у изображения фонтана из Файла

18. Используя инструмент Точечная восстанавливающая кисть, удалите дефекты лица девушки на изображении из файла

19. Используя инструмент Точечная восстанавливающая кисть и диалоговое окно «Заполнить», удалите изображение девочки из файла

20. Используя точечную восстанавливающую и восстанавливающую кисти, «отреставрируйте» статуи грифонов на Банковском мосту в Петербурге и удалите изображения проводов

21. Используя инструмент Восстанавливающая кисть и палитру Источник клонов, создайте несколько копий изображения цветков из файла

22. Оцените теоретический размер рисунка в 24-разрядной палитре (3 байта на точку)

23. Определите размеры сохраненных файлов и коэффициент сжатия файлов

24. С помощью инструментов для редактирования кривых нарисуйте Цветочек

25. С помощью инструментов для редактирования кривых нарисуйте Снежинку;

26. С помощью инструментов для редактирования кривых нарисуйте Сердечко;

27. Необходимо создать текст по кривой

28. Создать: макет статьи и импортировать в неё необходимые растровые изображения (согласно макету)

29. С использованием палитр и инструментов растровой графики создать изображение геометрических фигур

30. С использованием палитр и инструментов растровой графики создать изображение геометрических фигур

31. Выполнить ретуширование фотографии

Задание к курсовой работе

В соответствии с темой исследования

1. создать проект логотипа компании

2. создать проект рекламного плаката

3. создать проект визитки для руководства компании (генерального директора компании, совета директоров; ректора учебного заведения, проректоров и т.п. для 2-х уровней иерархии системы управления компанией)

4. создать проект рекламного буклета компании

5. разработать анимированный логотип компании

6. создать проект инфографики для сотрудников и/или клиентов компании

4. Оформить отчет

5. Подготовить презентацию, доклад

Общая тематика курсовой работы "Разработка объектов дизайна с использованием современных информационных технологий"

Варианты тематики заданий

Разработка объектов дизайна продовольственного магазина с использованием современных информационных технологий

Разработка объектов дизайна магазина строительных материалов с использованием современных информационных технологий

Разработка объектов дизайна мебельного магазина с использованием современных информационных технологий

Разработка объектов дизайна производственного предприятия с использованием современных информационных технологий

Разработка объектов дизайна НИИ с использованием современных информационных технологий

Разработка объектов дизайна ВУЗа с использованием современных информационных технологий

Разработка объектов дизайна железнодорожного колледжа с использованием современных информационных технологий

Разработка объектов дизайна компании по продаже автомобилей с использованием современных информационных технологий

Разработка объектов дизайна компании, производящей детские игрушки с использованием современных информационных технологий

Разработка объектов дизайна книжного магазина с использованием современных информационных технологий

7.5. Методические материалы, определяющие процедуры оценивания знаний, умений, навыков и (или) опыта профессиональной деятельности, характеризующие этапы формирования компетенций

Процедура проведения промежуточной аттестации и текущего контроля успеваемости регламентируется локальным нормативным актом, определяющим порядок организации и проведения текущего контроля успеваемости и промежуточной аттестации обучающихся.

Процедура оценивания формирования компетенций при проведении текущего контроля приведена в п. 7.3. Типовые контрольные задания или иные материалы текущего контроля приведены в п. 7.2. Промежуточная аттестация по дисциплине проводится в форме зачета.

Зачет проводится в форме собеседования по теоретическим вопросам для промежуточной аттестации п.п. 7.4.1 и предусматривает выполнение практического задания, практические задания для промежуточной аттестации приведены в разделе 7.4.2. Тематика курсовой работы приведена в разделе 7.4.3.

Задания для курсовой работы приведены в разделе 7.4.2. Методические материалы по выполнению и оформлению курсовой работы приведены в разделе 6

7.6. Критерии оценивания сформированности компетенций при проведении промежуточной аттестации

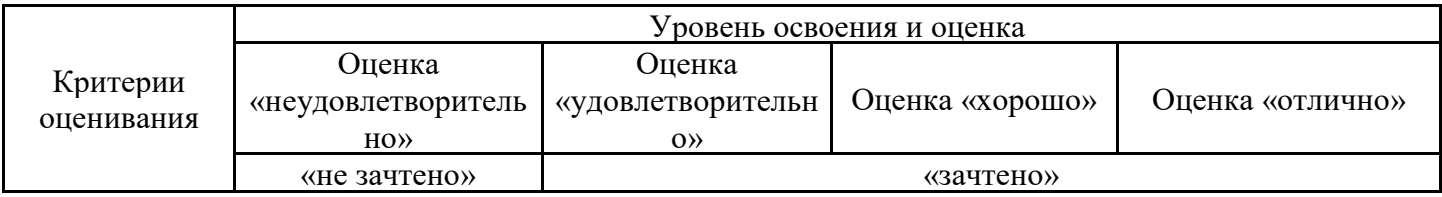

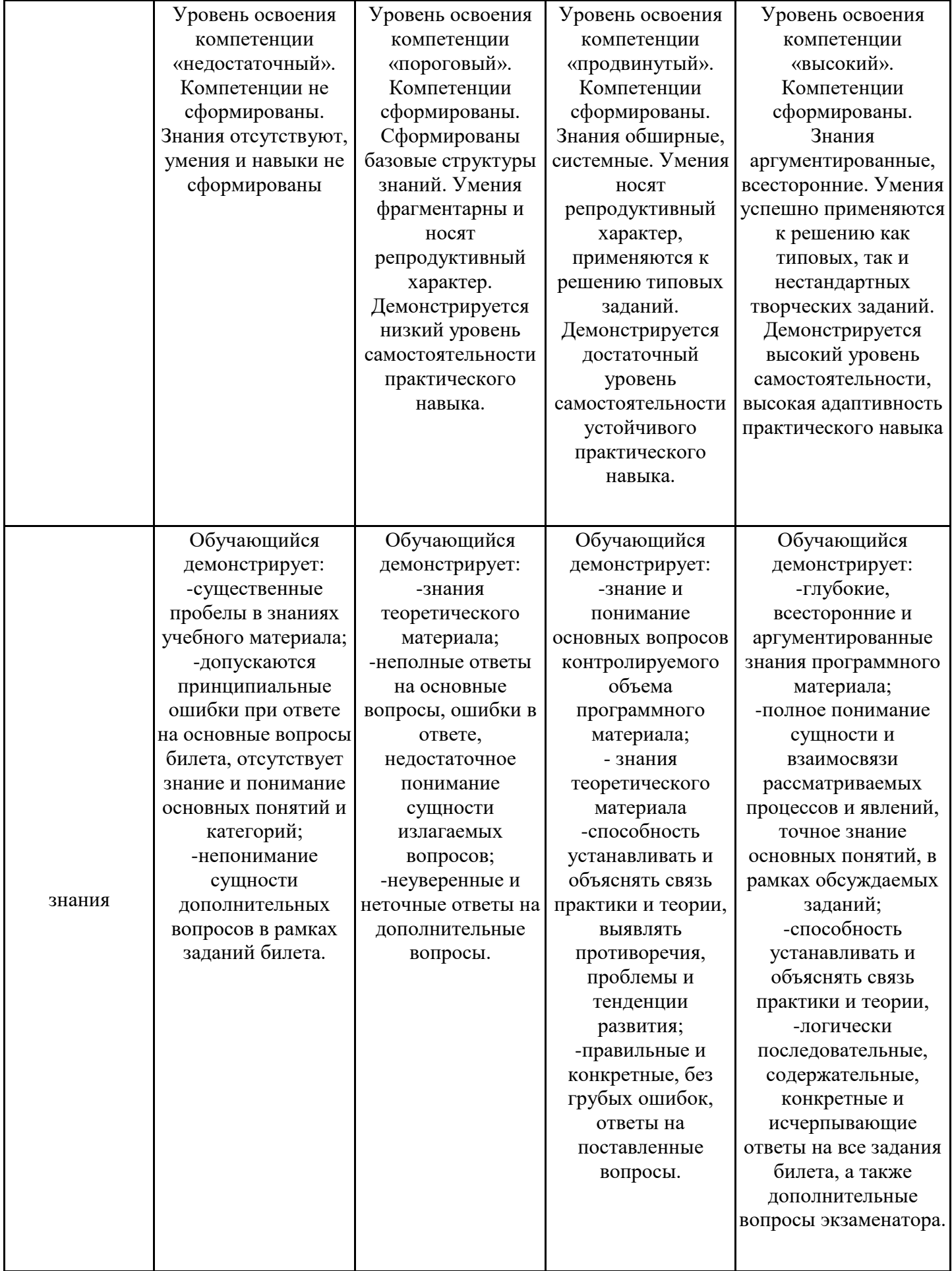

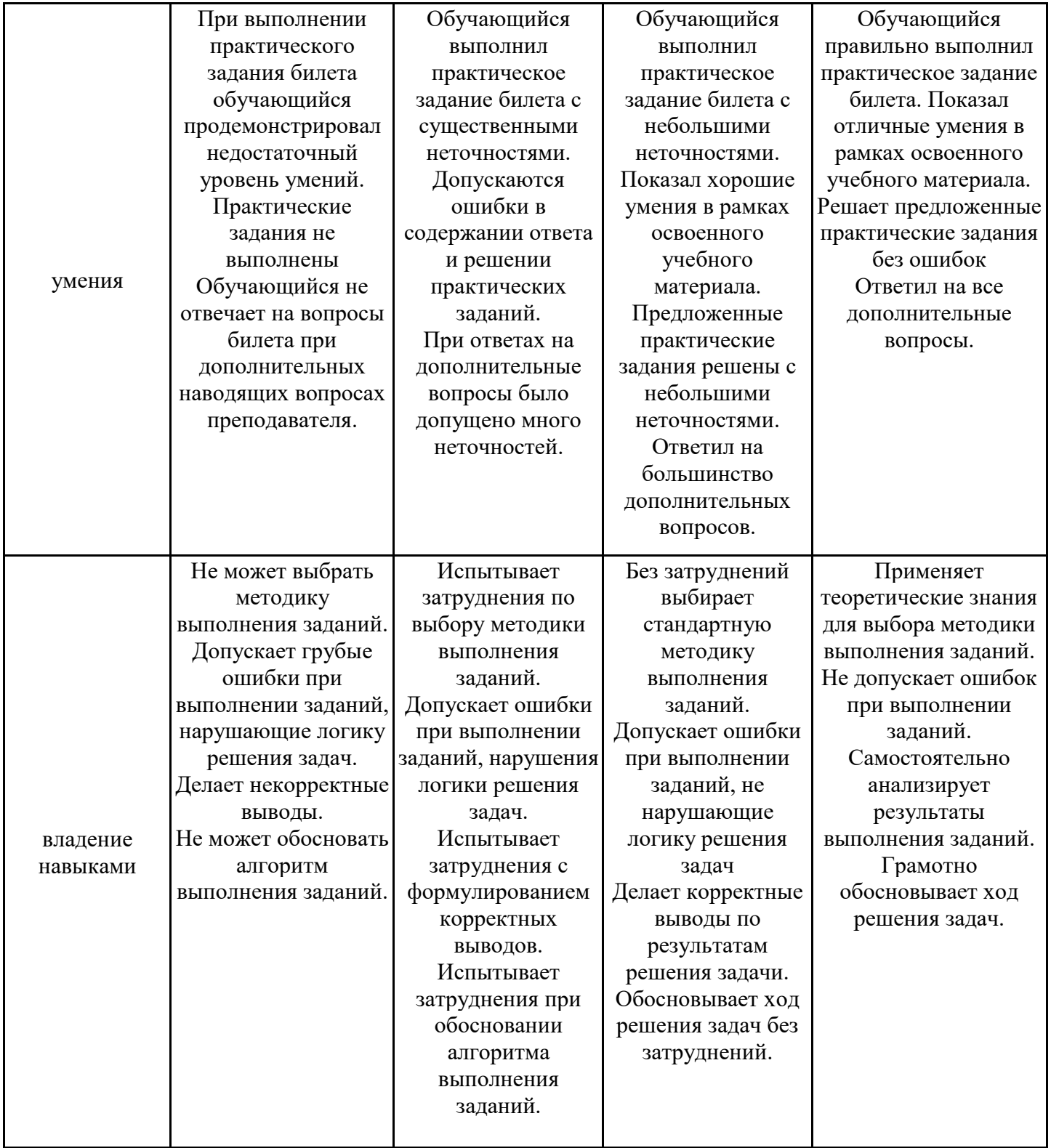

Оценка по дисциплине зависит от уровня сформированности компетенций, закрепленных за дисциплиной, и представляет собой среднее арифметическое от выставленных оценок по отдельным результатам обучения (знания, умения, владение навыками).

Оценка «отлично»/«зачтено» выставляется, если среднее арифметическое находится в интервале от 4,5 до 5,0.

Оценка «хорошо»/«зачтено» выставляется, если среднее арифметическое находится в интервале от 3,5 до 4,4.

Оценка «удовлетворительно»/«зачтено» выставляется, если среднее арифметическое находится в интервале от 2,5 до 3,4.

Оценка «неудовлетворительно»/«не зачтено» выставляется, если среднее арифметическое находится в интервале от 0 до 2,4.

### **8. Учебно-методическое и материально-техническое обеспечение дисциплины (модуля)**

8.1. Перечень основной и дополнительной литературы, необходимой для освоения дисциплины (модуля)

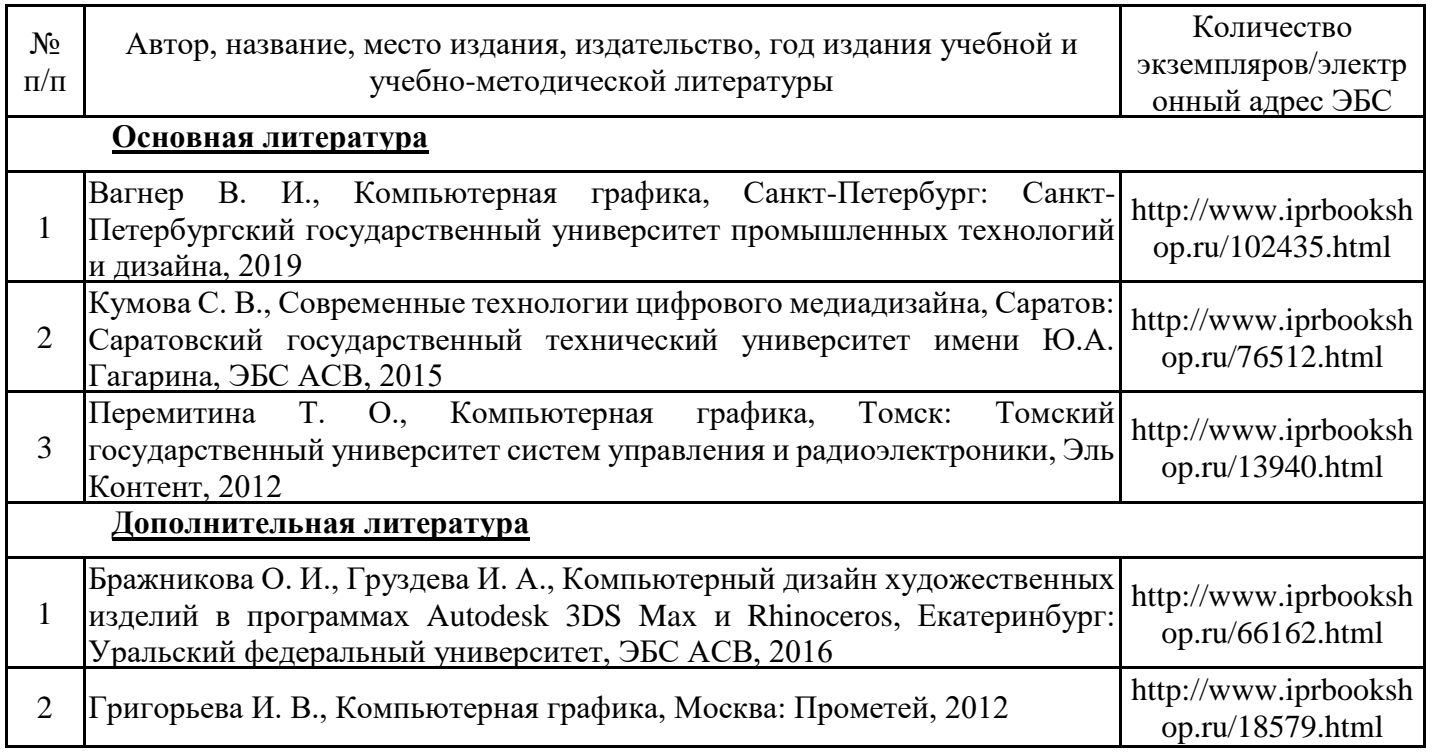

Обучающиеся из числа инвалидов и лиц с ОВЗ обеспечиваются печатными и (или) электронными образовательными ресурсами в формах, адаптированных к ограничениям их здоровья.

8.2. Перечень ресурсов информационно-телекоммуникационной сети «Интернет», необходимых для освоения дисциплины (модуля)

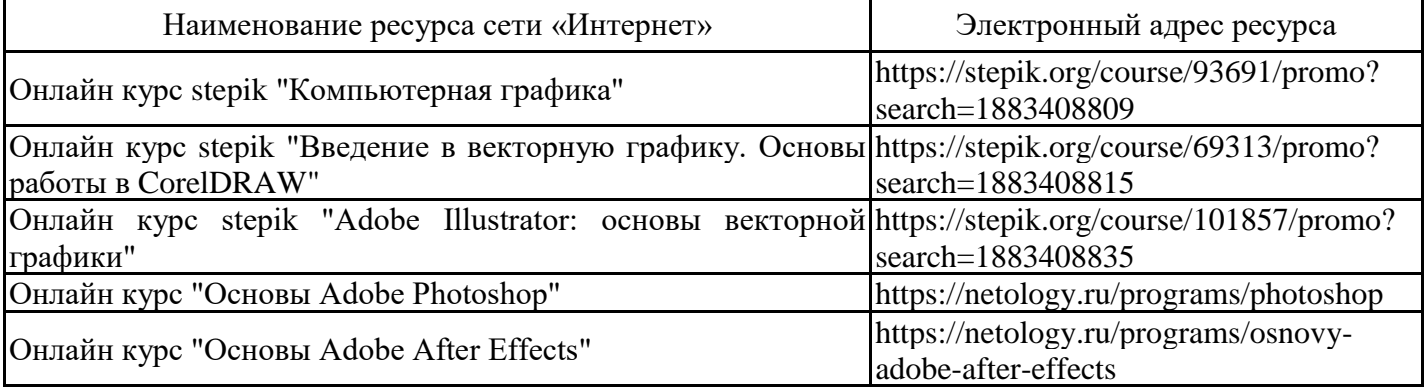

8.3. Перечень современных профессиональных баз данных и информационных справочных систем

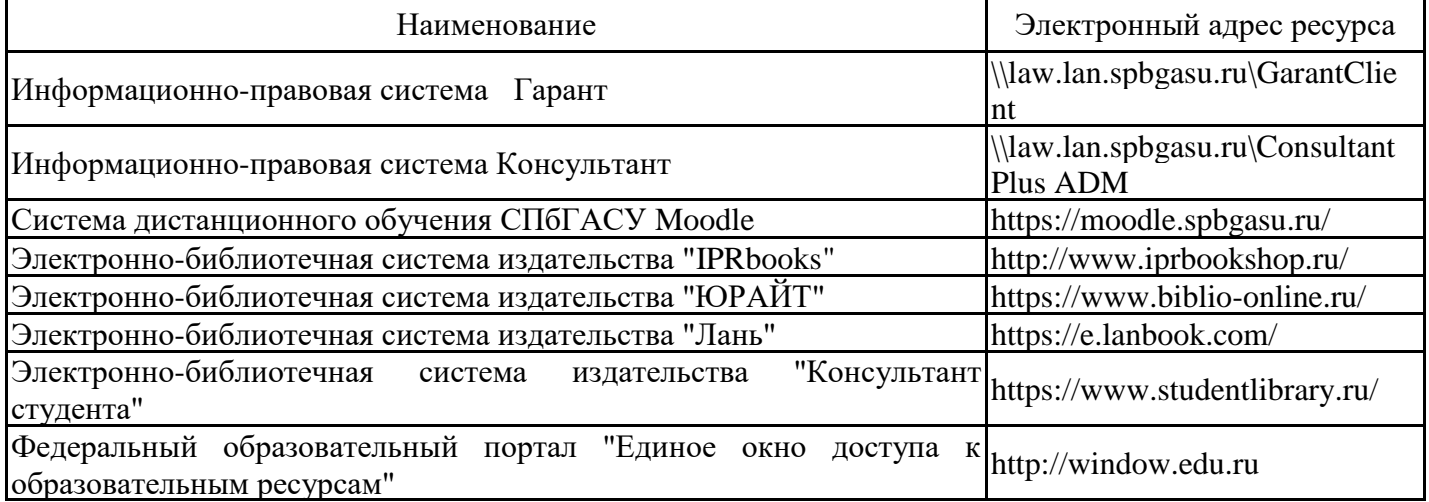

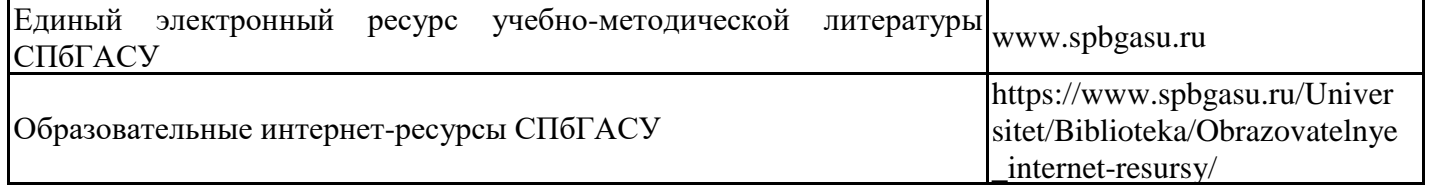

8.4. Перечень информационных технологий, используемых при осуществлении образовательного процесса по дисциплине, включая перечень лицензионного и свободно распространяемого программного обеспечения

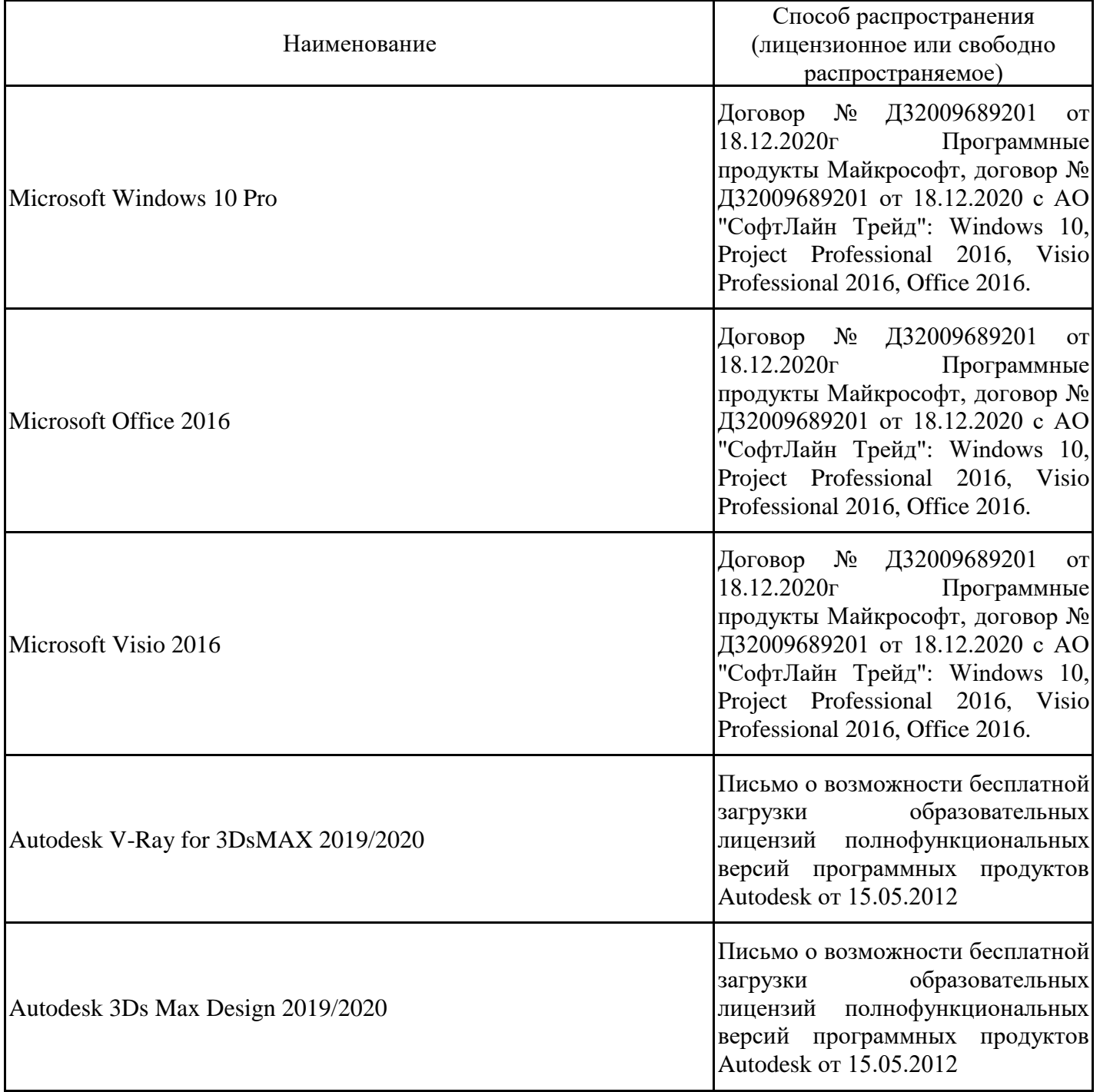

8.5. Материально-техническое обеспечение дисциплины

Сведения об оснащенности учебных аудиторий и помещений для самостоятельной работы

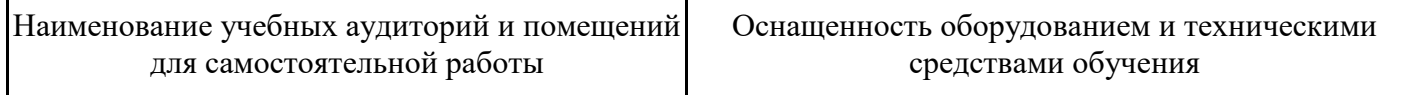

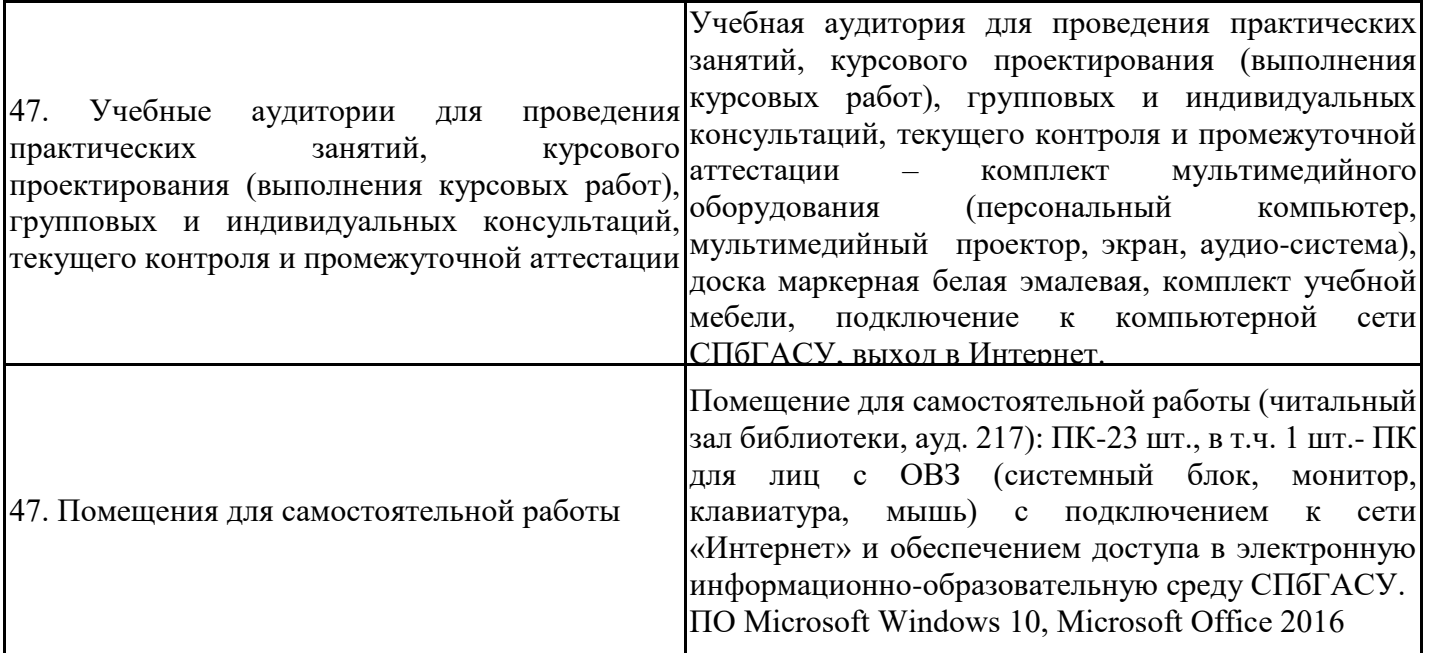

Для инвалидов и лиц с ОВЗ обеспечиваются специальные условия для получения образования в соответствии с требованиями нормативно-правовых документов.